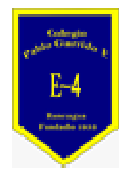

**COLEGIO PABLO GARRIDO VARGAS**  *Formando líderes sin distinción* 

## GUÍA DE APRENDIZAJE "Tecnología"

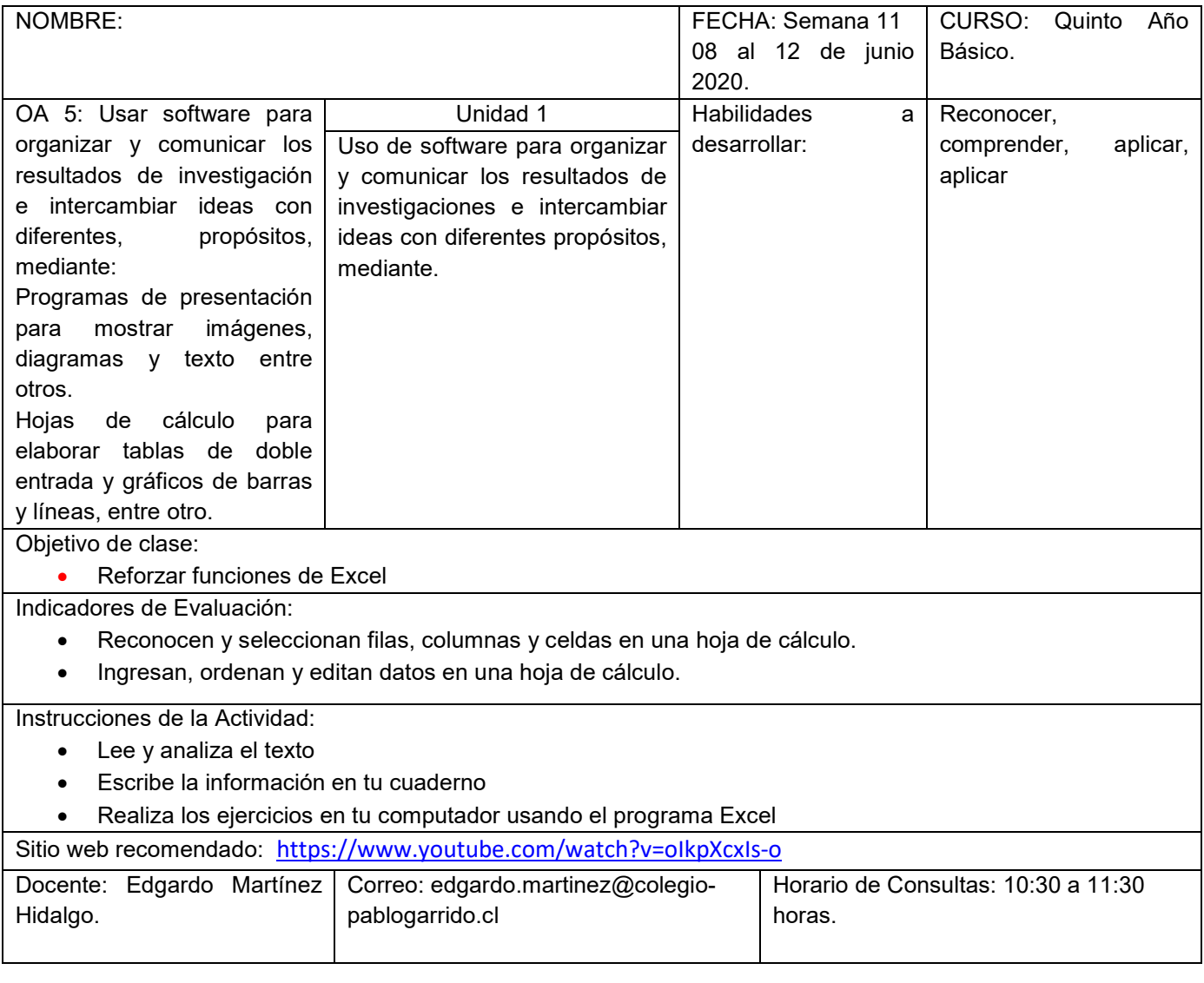

Estimados alumnos quiero brindarles mi apoyo en este proceso de trabajo, señalando que es importante que ustedes puedan Retroalimentar, reforzando, analizando y comprendiendo conceptos básicos de Excel, siguiendo una línea de trabajo con responsabilidad y entusiasmo.

Sabemos que Excel es un programa que se utiliza para realizar cálculos, elaborar gráficos estadísticos, es una herramienta de mucha importancia, que permitirá desarrollar un trabajo con mayor eficiencia.

Trabajando con hojas de cálculo, puedes referenciar (o buscar) informaciones de celdas en otros lugares para ejecutar cálculos, comparaciones u otras operaciones. Así, cada celda tiene una "dirección" única en su propia hoja.

Esa dirección está compuesta de una coordenada, que contiene su fila (la dimensión vertical) y su columna (su orientación horizontal).

Las filas están identificadas por números enteros, en orden creciente, y las columnas, por letras, en orden alfabético.

¿Quieres ver cómo funciona eso?

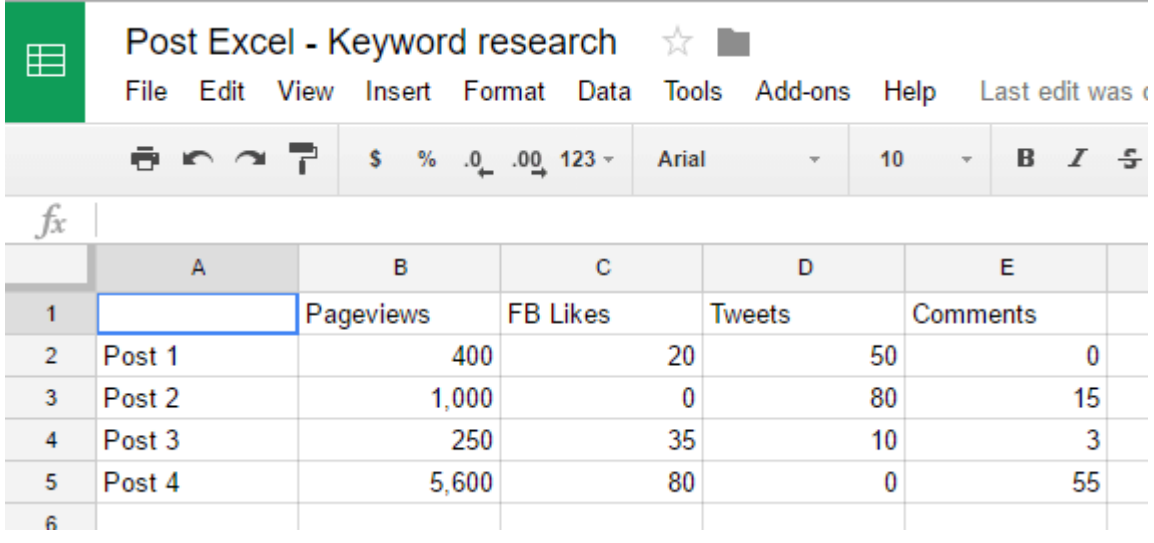

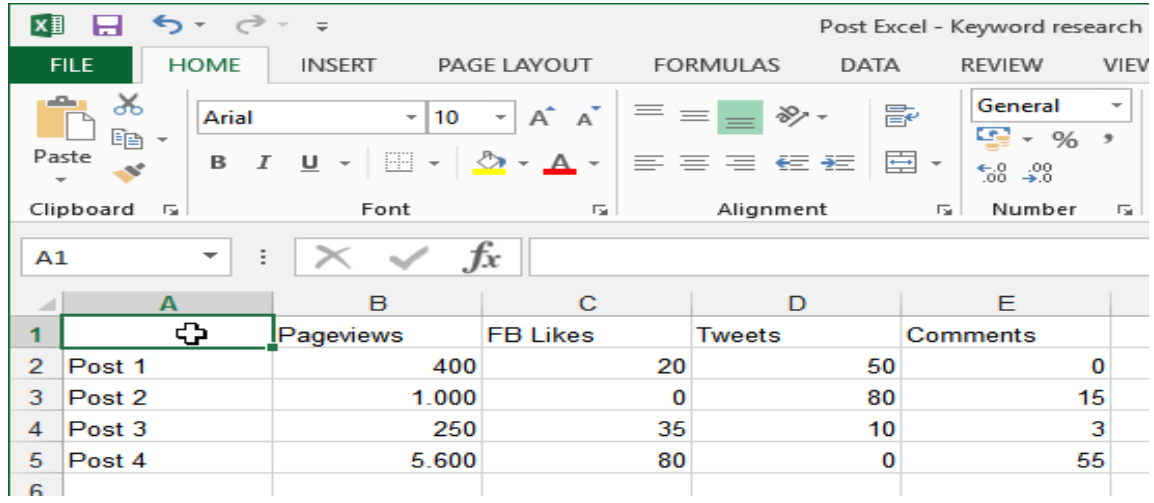

En la "columna A" están listados los posts y en la "fila 1" las interacciones que cada uno de ellos obtuvo. Mira cómo es de fácil navegar en esa información:

• La "fila 3" informa las interacciones del "Post 2". El número de pageviews de ese post está en "B3", el número de FB Likes en "C3" y así sigue la lógica…

De esa manera, sabes que todas las informaciones relacionadas con la "columna D" son sobre "Tweets", y que, si bajamos para D2, D3, D4 y D5, se puede ver la información de "Tweets" para los diferentes Posts, identificados en la "columna A".

También puedes referenciar un intervalo completo en una sola vez, usando dos puntos (:) como separadores entre el comienzo y el fin del intervalo. Mira el ejemplo:

- A2:A5 El intervalo vertical que comprende A2, A3, A3, A4 y A5.
- A2:E2 El intervalo horizontal que comprende A2, B2, C2, D2 y E2.
- A2:E5 El cuadrado que tiene un vértice en A2 y otro en E5.
- A2: A El intervalo vertical que empieza en A2 y llega hasta el final de la columna A.

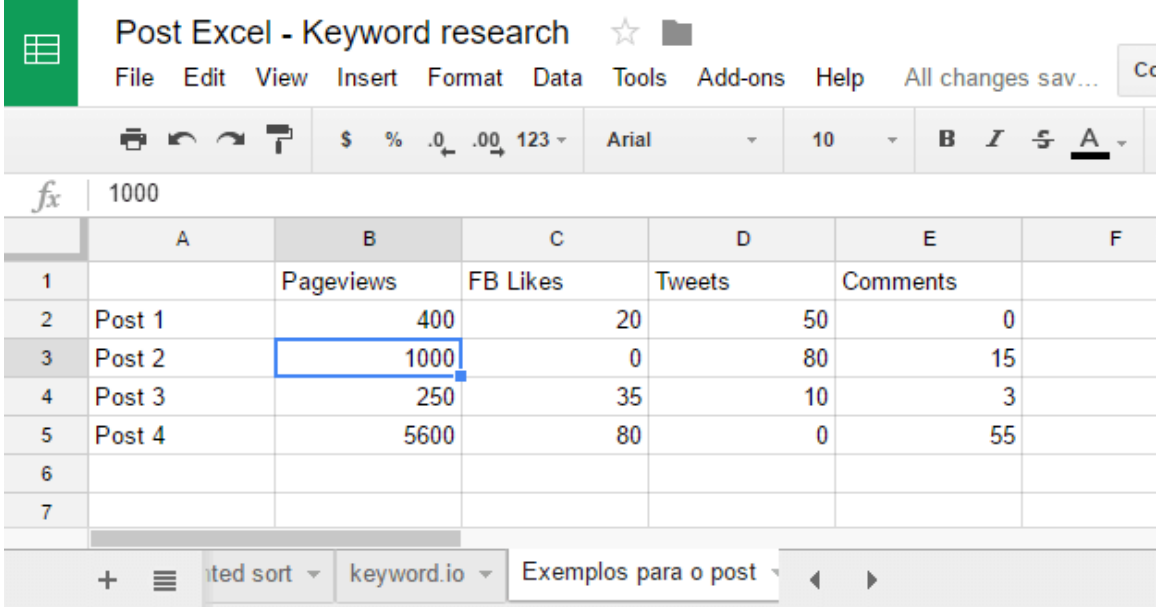

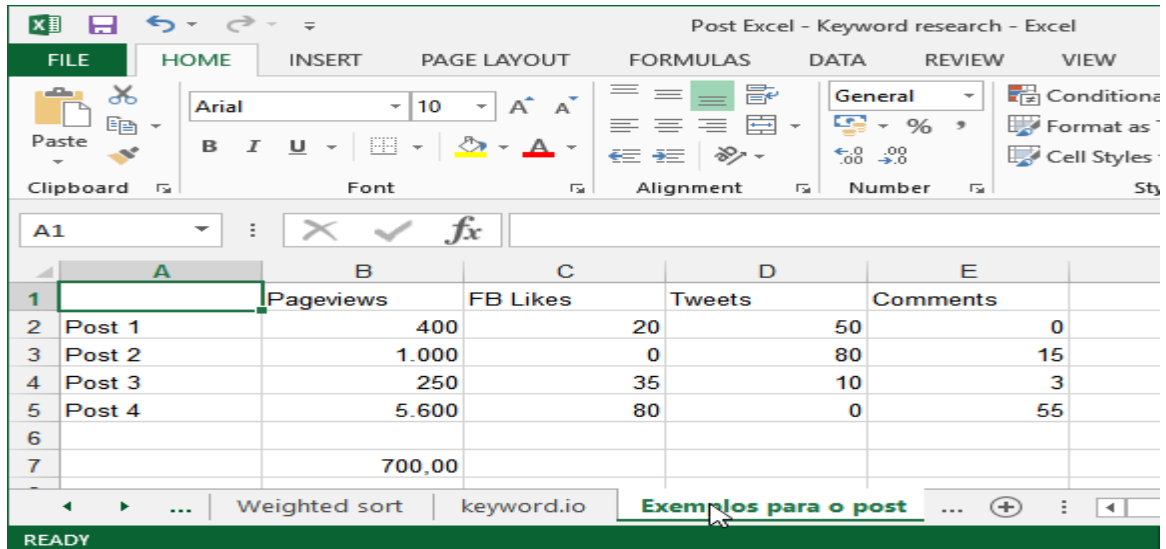

Ahora, más que las informaciones de celda, también puedes ver el nombre del archivo (spreadsheet) "Post Excel – Keyword research". Viendo más abajo del print, también se puede ver que estoy trabajando con varias hojas, que están nombradas como: "Ejemplos para el post" y "keyword.io".

Y lo mejor, es que puedes hacer referencias externas (enlaces) de un lugar al otro.

Entonces, es posible tener una hoja de "número del año", por ejemplo, que reúna la sumatoria de cada mes en un resumen.

La sintaxis para eso es: Nombre\_de\_la\_hoja! Dirección De La Celda. ¡Así, la dirección completa de los pageviews del "Post 1" es Ejemplos para el post!*B3*.

Ahora que ya sabes identificar las celdas y las demás hojas, vamos a ver que se puede hacer con todo eso.

Fórmula: es una instrucción que dice al Excel o al Spreadsheet qué hacer para ocupar ese lugar. Todas las fórmulas empiezan con el signo igual (=) y así, transforman el contenido de las demás celdas.

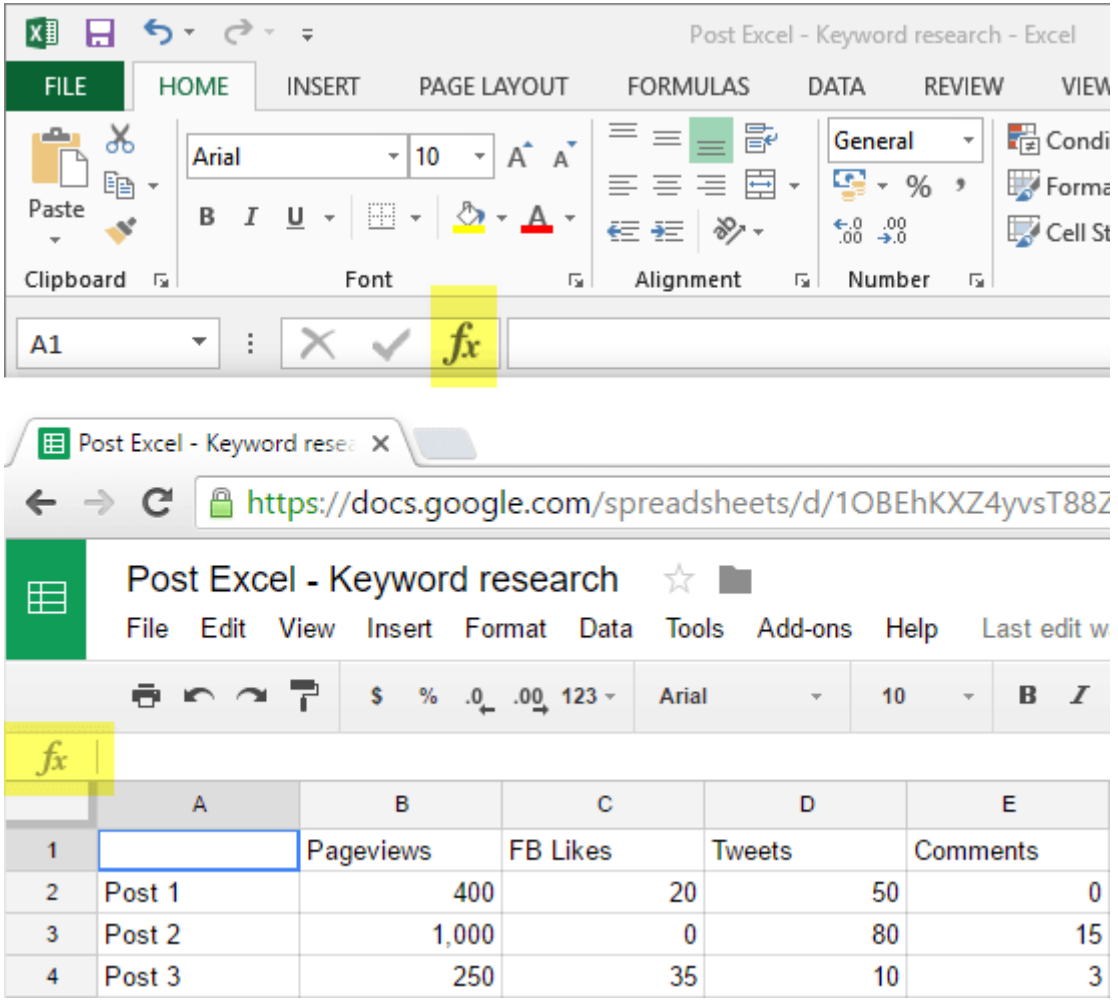

Actividad:

- 1.- ¿Qué es Excel?
- 2.- ¿Qué es una fila y una columna?
- 3.- ¿Qué es la Fx?
- 4.- Ejercita las filas y columnas en Excel

## PREGUNTAS DE REFLEXIÓN PARA REALIZAR DESPUÉS DE LA ACTIVIDAD.

- 1.- ¿Qué actividad me resultó difícil de realizar? Fundamente su respuesta
- 2.- ¿Cómo me sentí desarrollando las actividades? Fundamenta